## **Návody ke Studijnímu informačnímu systému**

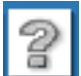

**Návody většinou najdete přímo v prostředí SIS pod tlačítkem**

## **Návody pro učitele a tajemníky**

Webová aplikace **Témata práce** - zapisování témat diplomových a bakalářských prací

• Návod k webové aplikací Témata práce (Výběr práce) - Jak vypsat nové téma, jak opravit téma v SIS, jak přidělit téma studentovi a jak je potvrdit

Webová aplikace **Předměty**

- Návod pro tajemnické role na doplnění povinných údajů k předmětům ([doc](3LF-321-version1-navod_predmety_tajemnici.doc))
- Návod pro učitelské role na doplnění povinných údajů k předmětům ([doc](3LF-321-version1-navod_predmety_ucitele.doc))

Webová aplikace **Hledání osob** - **Hromadné odeslání emailu**

• Návod jak odeslat hromadný email pomocí webové aplikace Hledání osob- Určeno pro učitele a tajemníky ([doc](3LF-321-version1-sis_hledani_studentu_hromadny_email.doc)) Webová aplikace **Výsledky zkoušek**

- Návod na tisk z aplikace Výsledky zkoušek funguje i v období přechodu na nový akademický rok ([pdf](3LF-321-version1-uzaverka_sis_09.doc)) • Návod pro práci s aplikací Výsledky zkoušek - pro učitele ( pdf ) Webová aplikace **Termíny zkoušek - vypisování**
- Návod na filtrování studentů ( pdf )

## **Návody pro studenty**

- Aplikace **Témata práce** jak si vybrat, přihlásit se a zapsat k tématu práce
- Aplikace **Termíny zkoušek** přihlašování informace o frontě čekatelů
- Aplikace **Zápis předmětů a rozvrhu**  postup při zápisu předmětů (PVK a VP)

## **Prezentace ze školení**

[Prezentace ze školení ze dne 10. 9. 2007 ke stažení.](3LF-321-version1-prezentace1.ppt)